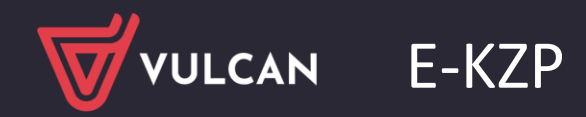

## Brak jednostki aktywnej w KZP

Porada dotyczy braku jednostki widocznej w programie e-KZP. SKRÓTY MUSZĄ BYĆ TAKIE SAME W PROGRAMIE ( ZARZĄDZANIE PLATFORMĄ ORAZ E-KZP

1. W sytuacji kiedy nie podświetla się jednostka w Kasie Zapomogowo-Pożyczkowej na niebiesko należy przejść do Zarządzania Platformą i na jednostce, która nie jest podświetlona na niebiesko w e-KZP kliknąć w przycisk "zmień" znajdujący się w prawym dolnym rogu. W polu np. uwagi wprowadzić kropkę ( którą będzie można usunąć).

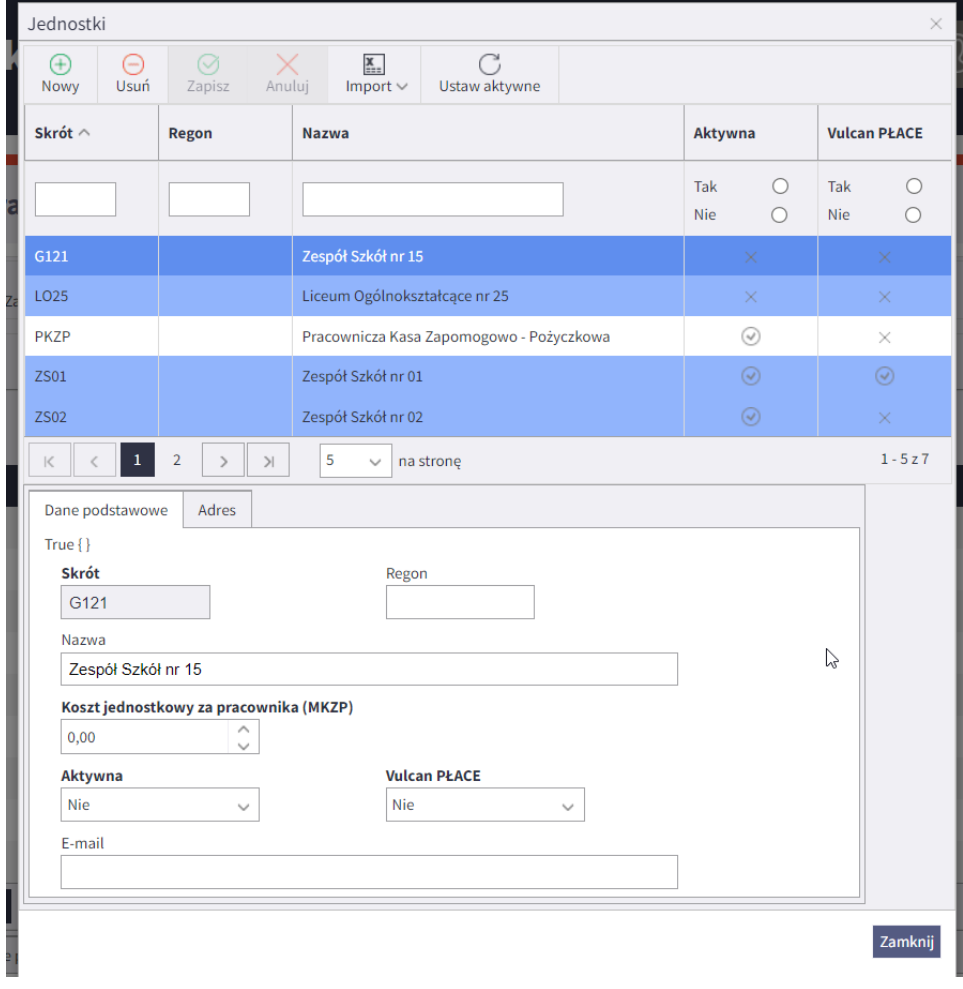

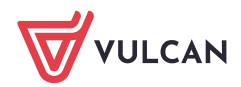

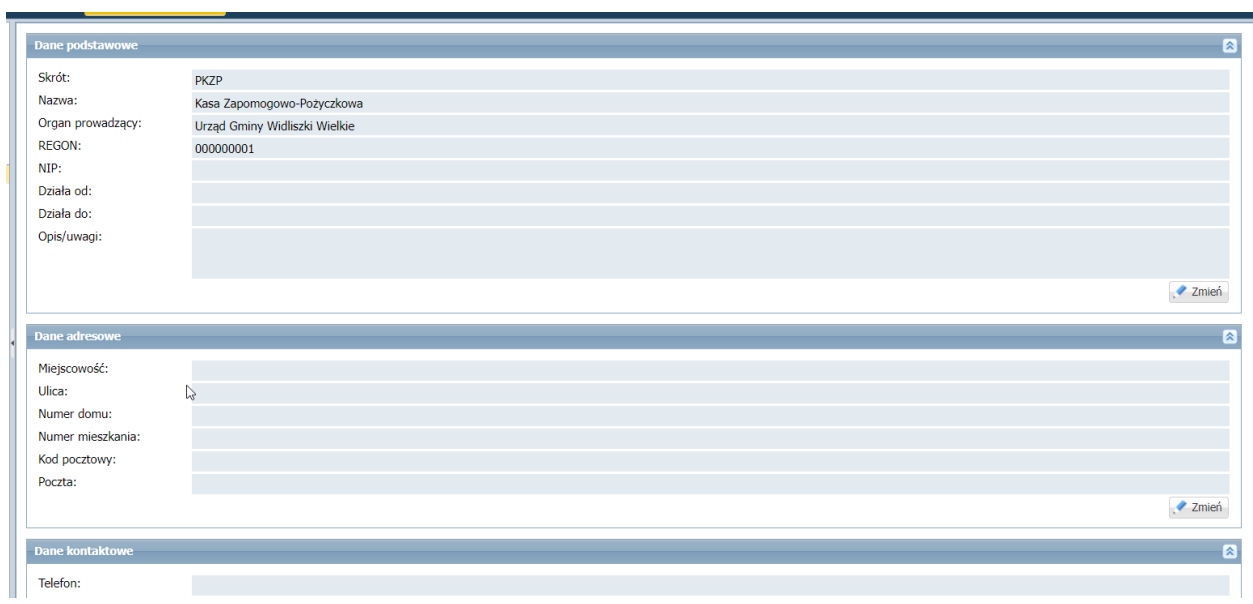

2. Po tych czynnościach należy wylogować się i zalogować się ponownie.

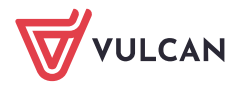